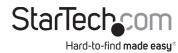

# 2-Port Dual Monitor KVM Switch - DisplayPort - 4K 60Hz - Serial Control

# **Product ID**

P2DD46A22-KVM-SWITCH

#### Front

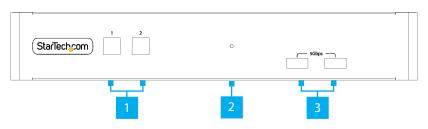

#### Rear

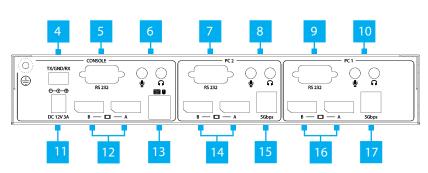

| Component |   | Component                     | Function                                                                                                    |
|-----------|---|-------------------------------|----------------------------------------------------------------------------------------------------|
|           | 1 | Host Push Button Selector     | <ul> <li>Press to switch the KVM Switch to the corresponding PC</li> <li>Solid Orange: PC1 or PC2 (Port is Selected)</li> </ul>                       |
|           | 2 | Reset Button                  | • Reboots the KVM Switch                                                                                                    |
|           | 3 | USB Hub Ports                 | <ul> <li>Connect up to two SuperSpeed USB 5Gbps (USB 3.2 Gen 1) Devices</li> </ul>                                                                    |
|           | 4 | KVM Serial Connection<br>Port | <ul> <li>Connect to a RS232 Port on a Host PC</li> <li>Used for Serial Control of the KVM Switch (e.g. sending commands to changing ports)</li> </ul> |
|           | 5 | Console RS232 Port            | Connect to a DB9 RS232 Device                                                                                                    |

| 6  | Console Audio Ports       | <ul> <li>Green: Connect an Audio Device (e.g. Speakers or Headphones)</li> <li>Pink: Connect a Microphone</li> </ul>                                                                                                    |
|----|---------------------------|----------------------------------------------------------------------------------------------------|
| 7  | PC2 RS232 Port            | • Connect to a DB9 RS232 Port on PC2                                                                                                    |
| 8  | PC2 Audio Ports           | <ul><li>Green: Connect to a Headphone Port on PC2</li><li>Pink: Connect to a Microphone Port on PC2</li></ul>                                                                                                    |
| 9  | PC1 RS232 Port            | • Connect to a DB9 RS232 Port on PC1                                                                                                    |
| 10 | PC1 Audio Ports           | <ul><li> Green: Connect to a Headphone Port on PC1</li><li> Pink: Connect to a Microphone Port on PC1</li></ul>                                                                                                    |
| 11 | DC Power Input Port       | <ul> <li>Connect the included Power Adapter to power the KVM Switch</li> </ul>                                                                                                    |
| 12 | Console DisplayPort Ports | Connect to two <b>DisplayPort Displays</b>                                                                                                    |
| 13 | USB HID Ports             | <ul> <li>Connect a Human Interface Device (HID) (e.g. Keyboard, Mouse, Trackpad, Number Keypad, or Drawing Tablet)</li> <li>Hot-key Commands will only work if the Keyboard is connected to one of the USB HID Ports</li> </ul> |
| 14 | PC2 DisplayPort Inputs    | Connect to two <b>DisplayPort Output Ports</b> on PC2                                                                                                    |
| 15 | PC2 USB Host Connection   | <ul> <li>Connect to a Computer with a USB-A 5Gbps<br/>(USB 3.2 Gen 1) Port</li> </ul>                                                                                                    |
| 16 | PC 1 DisplayPort Inputs   | Connect to two <b>DisplayPort Output Ports</b> on <b>PC1</b>                                                                                                    |
| 17 | PC1 USB Host Connection   | <ul> <li>Connect to a Computer with a USB-A 5Gbps<br/>(USB 3.2 Gen 1) Port</li> </ul>                                                                                                    |

# **Product Information**

For the latest manuals, product information, technical specifications, and declarations of conformance, please visit: <a href="https://www.StarTech.com/P2DD46A22-KVM-SWITCH">www.StarTech.com/P2DD46A22-KVM-SWITCH</a>

# **Package Contents**

- KVM Switch x 1
- DisplayPort Cables x 2
- USB-A to USB-B Cables x 2
- Power Adapter x 1
- Quick-Start Guide x 1

# Requirements

#### Source PCs

- DisplayPort Enabled Computer x 2
  - (Optional) DB9 Serial Ports x 2
- DisplayPort Cable x 4
- (Optional) 3.5mm Audio Cable x 4
- · (Optional) DB9 Serial Cables x 2

#### Console

- DisplayPort Displays x 2
- · USB Mouse x 1
- · USB Keyboard x 1
- (Optional) Stereo Audio Device (e.g. Headphones) x 1
- (Optional) Mono Microphone Device x 1
- (Optional) SuperSpeed USB 5Gbps (USB 3.2 Gen 1) Devices x 2
- (Optional) RS232 Serial Device x 1
- (Optional) DB9 Serial Cable x 1

## Installation

#### **Connect the Console**

**Note:** Power off all **Computers**, **Displays**, and **Peripherals** before completing the following steps.

- Connect the two DisplayPort Displays to the Console DisplayPort Ports, located on the rear of the KVM Switch, using the included DisplayPort Cables.
- Connect a USB Mouse and USB Keyboard to the Console USB HID Ports, located on the rear of the KVM Switch.

# Regulatory Compliance FCC - Part 15

This equipment has been tested and found to comply with the limits for a Class B digital device, pursuant to part 15 of the FCC Rules. These limits are designed to provide reasonable protection against harmful interference in a residential installation. This equipment generates, uses and can radiate radio frequency energy and, if not installed and used in accordance with the instructions, may cause harmful interference to radio communications. However, there is no guarantee that interference will not occur in a particular installation. If this equipment does cause harmful interference to radio or television reception, which can be determined by turning the equipment off and on, the user is encouraged to try to correct the interference by one or more of the following measures:

- Connect the equipment into an outlet on a circuit different from that to which the receiver is connected.
- Consult the dealer or an experienced radio/TV technician for help

This device complies with part 15 of the FCC Rules. Operation is subject to the following two conditions:

(1) This device may not cause harmful interference, and (2) this device must accept any interference received, including interference that may cause undesired operation. Changes or modifications not expressly approved by StarTech.com could void the user's authority to operate the equipment.

#### **Industry Canada Statement**

This Class B digital apparatus complies with Canadian ICES-003.

Cet appareil numérique de la classe [B] est conforme à la norme NMB-003 du Canada.

CAN ICES-3 (B)/NMB-3(B)

This device complies with Industry Canada licence-exempt RSS standard(s). Operation is subject to the following two conditions:

(1) This device may not cause interference, and (2) This device must accept any interference, including interference that may cause undesired operation of the device.

Le présent appareil est conforme aux CNR d'Industrie Canada applicables aux appareils radio exempts de licence. L'exploitation est autorisée aux deux conditions suivantes:

(1) l'appareil ne doit pas produire de brouillage, et (2) l'utilisateur de l'appareil doit accepter tout brouillage radioélectrique subi, même si le brouillage est susceptible d'en compromettre le fonctionnement.

## **Warranty Information**

This product is backed by a two-year warranty.

For further information on product warranty terms and conditions, please refer to www.startech.com/warranty.

- 3. (Optional) Connect an Audio Device and/or Microphone to the Console Audio Ports. located on the rear of the KVM Switch.
- (Optional) Connect up to two SuperSpeed USB 5Gbps (USB 3.2 Gen 1) Devices to the Console USB Hub Ports, located on the front of the KVM Switch.
- (Optional) Connect an RS232 Serial Device to the Console RS232 Port, located on the rear of the KVM Switch.

#### Connect the PCs

- 1. Connect two **DisplayPort Cables** from the **DisplayPort Ports** on the **Computer** to the **PC 1 DisplayPort Input Ports**, located on the rear of the **KVM Switch**.
- Connect a SuperSpeed USB 5Gbps (USB 3.2 Gen 1) Cable (Type-A Male to Type-B Male) from a USB-A Port on the Computer to the PC1 USB Host Connection, located on the rear of the KVM Switch.

**Note:** A SuperSpeed USB 5Gbps (or better) Cable is recommended for optimal performance.

- (Optional) Connect 3.5mm Audio Cables (sold separately) from Headphone and/ or Microphone Ports on the Computer to the corresponding PC1 Audio Port, located on the rear of the KVM Switch.
- (Optional) Connect a DB9 Serial Cable from an available Serial Port on PC1 to the PC1 RS232 Port, located on the rear of the KVM Switch.
- 5. Repeat Steps 1 to 4 for PC 2.
- Connect the included Power Adapter from an available Wall Outlet to the Power Input Port, located on the rear of the KVM Switch.
- 7. Power on all connected Peripheral Devices.

# **Operation**

# **Hotkey Commands and Serial Control**

For a list of available hotkeys and serial commands, please visit: www.StarTech.com/P2DD46A22-KVM-SWITCH

## **Limitation of Liability**

In no event shall the liability of StarTech.com Ltd. and StarTech.com USA LLP (or their officers, directors, employees or agents) for any damages (whether direct or indirect, special, punitive, incidental, consequential, or otherwise), loss of profits, loss of business, or any pecuniary loss, arising out of or related to the use of the product exceed the actual price paid for the product. Some states do not allow the exclusion or limitation of incidental or consequential damages. If such laws apply, the limitations or exclusions contained in this statement may not apply to you.

#### Safety Measures

If product has an exposed circuit board, do not touch the product under power.

#### Mesures de sécurité

Si l'un des circuits imprimés du produit est visible, ne pas touchez le produit lorsqu'il est sous tension.

#### 安全対策

製品に露出した状態の回路基盤が含まれる場合、電源が入っている状態で製品に触らないでください。

#### Misure di sicurezza

Se il prodotto ha un circuito stampato visibile, non toccare il prodotto quando è acceso.

#### Säkerhetsåtgärder

Rör aldrig vid enheter med oskyddade kretskort när strömmen är påslagen.

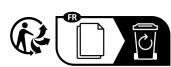

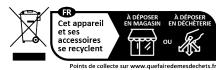

Privilégiez la réparation ou le don de votre appareil !

StarTech.com Ltd. 45 Artisans Cres London, Ontario

N5V 5E9

Canada

StarTech.com LLP 4490 South Hamilton Road Groveport, Ohio 43125 U.S.A. StarTech.com Ltd. StarTech.com Ltd. Unit B, Pinnacle 15 Gowerton Rd, Brackmills The Northampton NN4 7BW StarTech.com Ltd. StarTech.com Ltd. StarTech.com Ltd

**United Kingdom** 

StarTech.com Ltd. Siriusdreef 17-27 2132 WT Hoofddorp The Netherlands FR: startech.com/fr DE: startech.com/de ES: startech.com/es NL: startech.com/nl IT: startech.com/jp